# Les rappels **SMS**

**Tutoriel 12/2023 Version EquilibreV2** 

*libel*<sup>\*</sup>

17 : 15

**B** Climatix

1 message

RAPPEL : Rendez-vous<br>mercredi 22 juin à 17h00<br>mercredi 22 juin de votre pour entretien de votre installation.

Mardi 21 juin •<sup>17</sup> h 00

1

libel

働

Ubel, la vie

*libel* 

 $\frac{1}{\sqrt{2}}$ 

libel intervention & gestion

Le bon logiciel fait le bon professionnel.

Mardi 21 juin

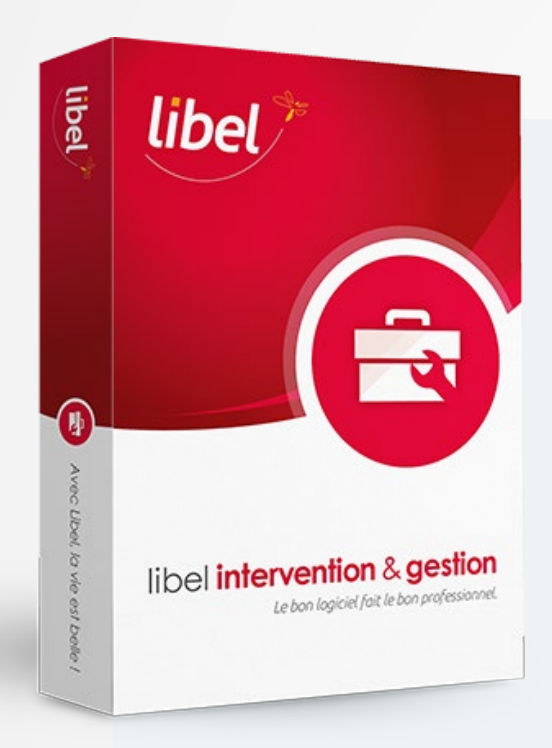

#### **Évitez les lapins !**

**Envoyez des messages automatiques de rappel des rendez-vous à vos clients.** 

Avec la version 2311.5.3.0 vous pouvez programmer l'envoi de SMS à la création, la modification ou l'annulation d'un rendez-vous.

Vous pouvez également programmer jusqu'à 4 rappels avec des messages personnalisés.

#### **Climatix**

RAPPEL : Rendez-vous mercredi 22 juin à 17h00 pour entretien de votre installation.

Mardi 21 juin •17h00

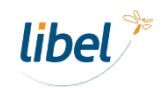

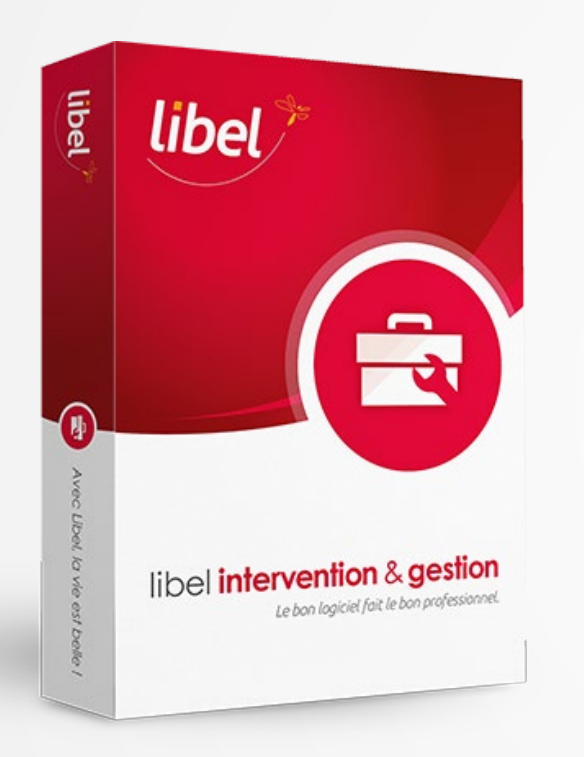

#### **[Paramétrage](#page-3-0)**

**[Envoi de SMS à la création d'un rendez-vous](#page-14-0)**

**[Modification de rendez-vous](#page-14-0)**

**[Annulation de rendez-vous](#page-15-0)**

**[Liste des SMS](#page-17-0)**

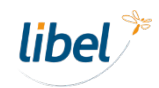

<span id="page-3-0"></span>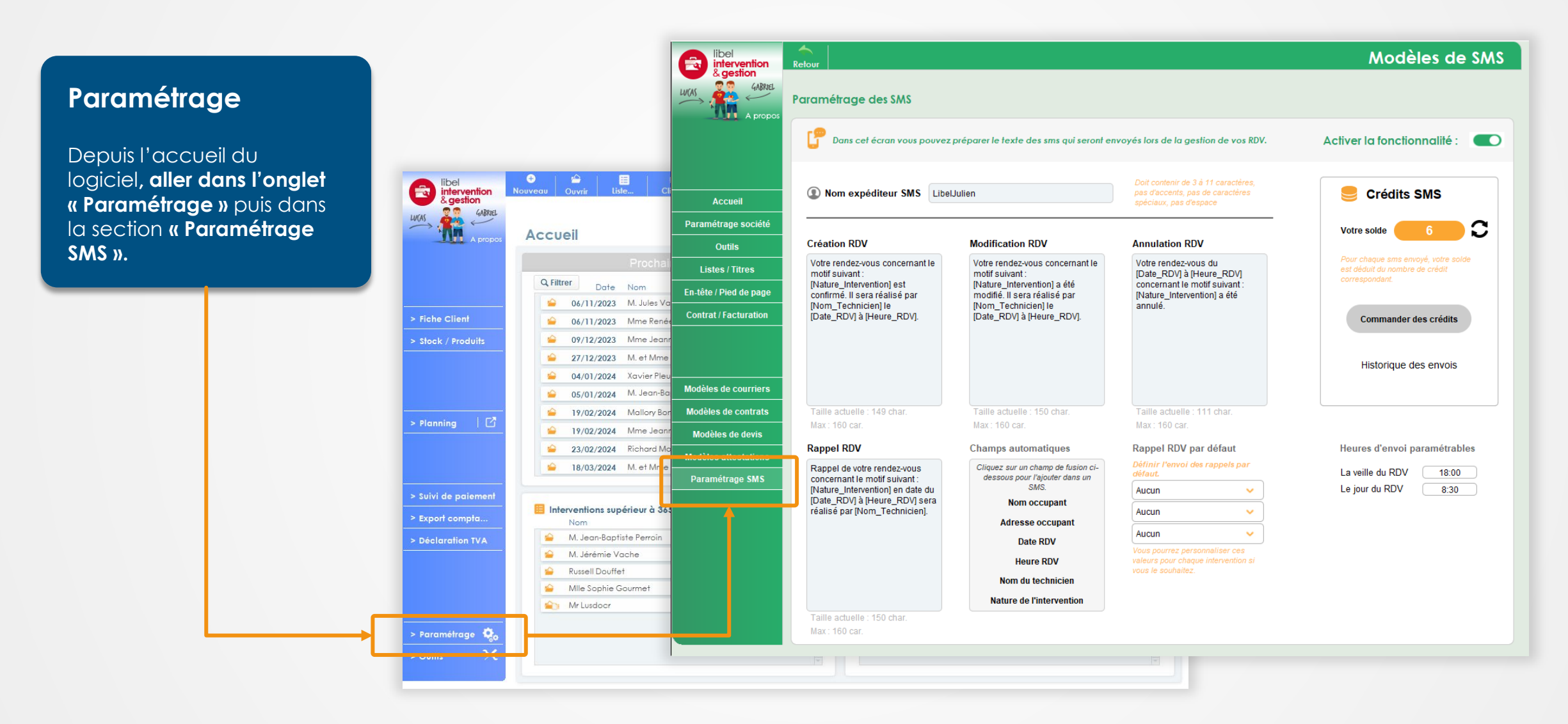

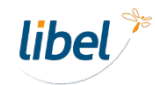

**Activer / désactiver** la fonctionnalité d'envoi de SMS.

#### **Paramétrage**

Cette fenêtre permet **d'activer la fonction d'envoi de SMS** et de définir les **options par défaut** proposées lors de la prise de rendez-vous.

Vous trouverez également ici **la gestion des crédits SMS**.

**Chaque SMS envoyé décompte 1 crédit** ou plus si sa longueur dépasse 160 caractères.

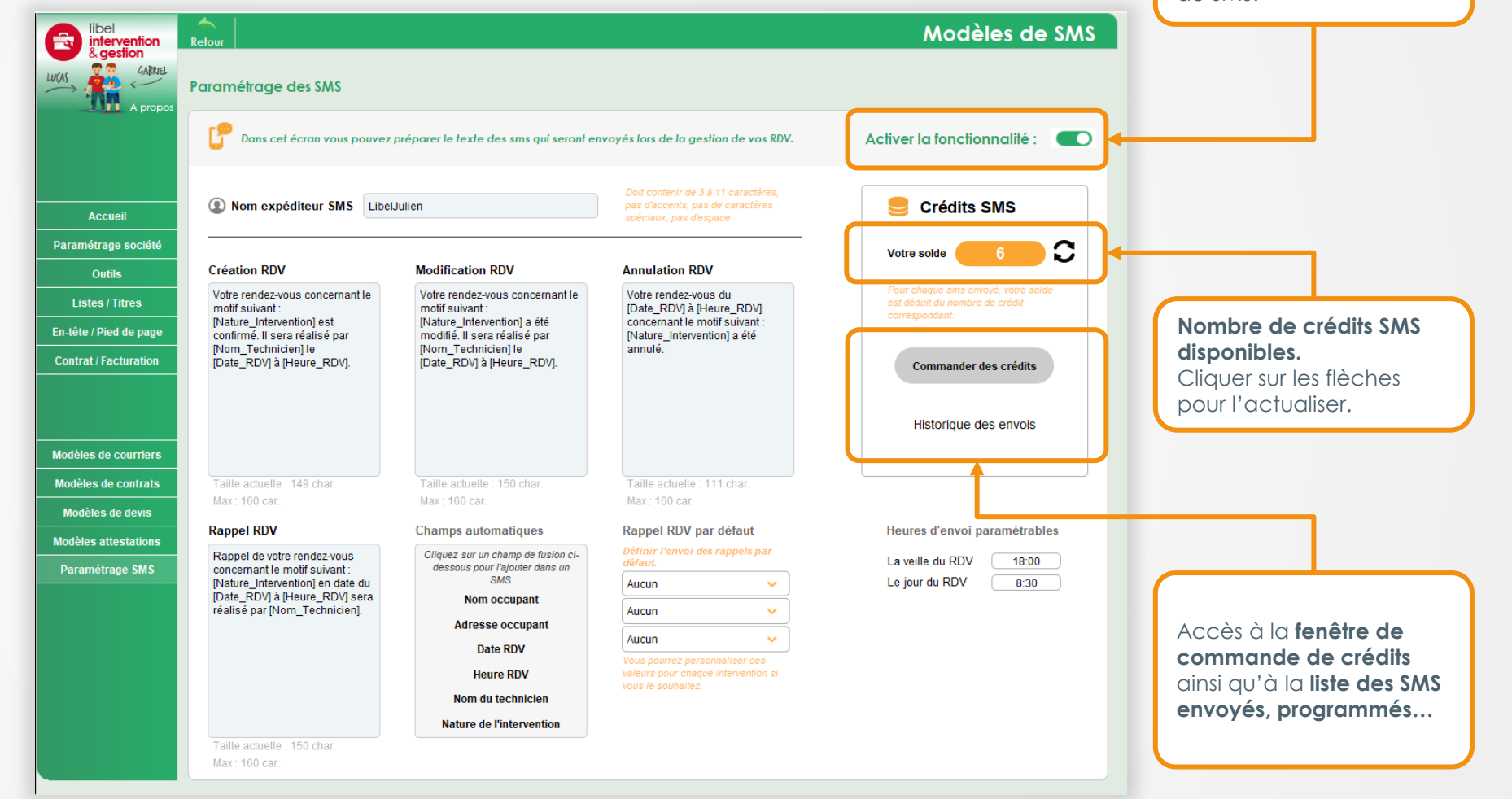

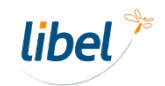

#### **Paramétrage**

**Définir le nom de** 

**l'expéditeur :** C'est le nom qui s'affiche chez le client lorsqu'il reçoit le SMS, (généralement, le nom de votre entreprise).

> **Attention :**  Le nom ne doit **pas contenir d'accents**, de **caractères spéciaux** et doit faire **11 caractères maximum.**

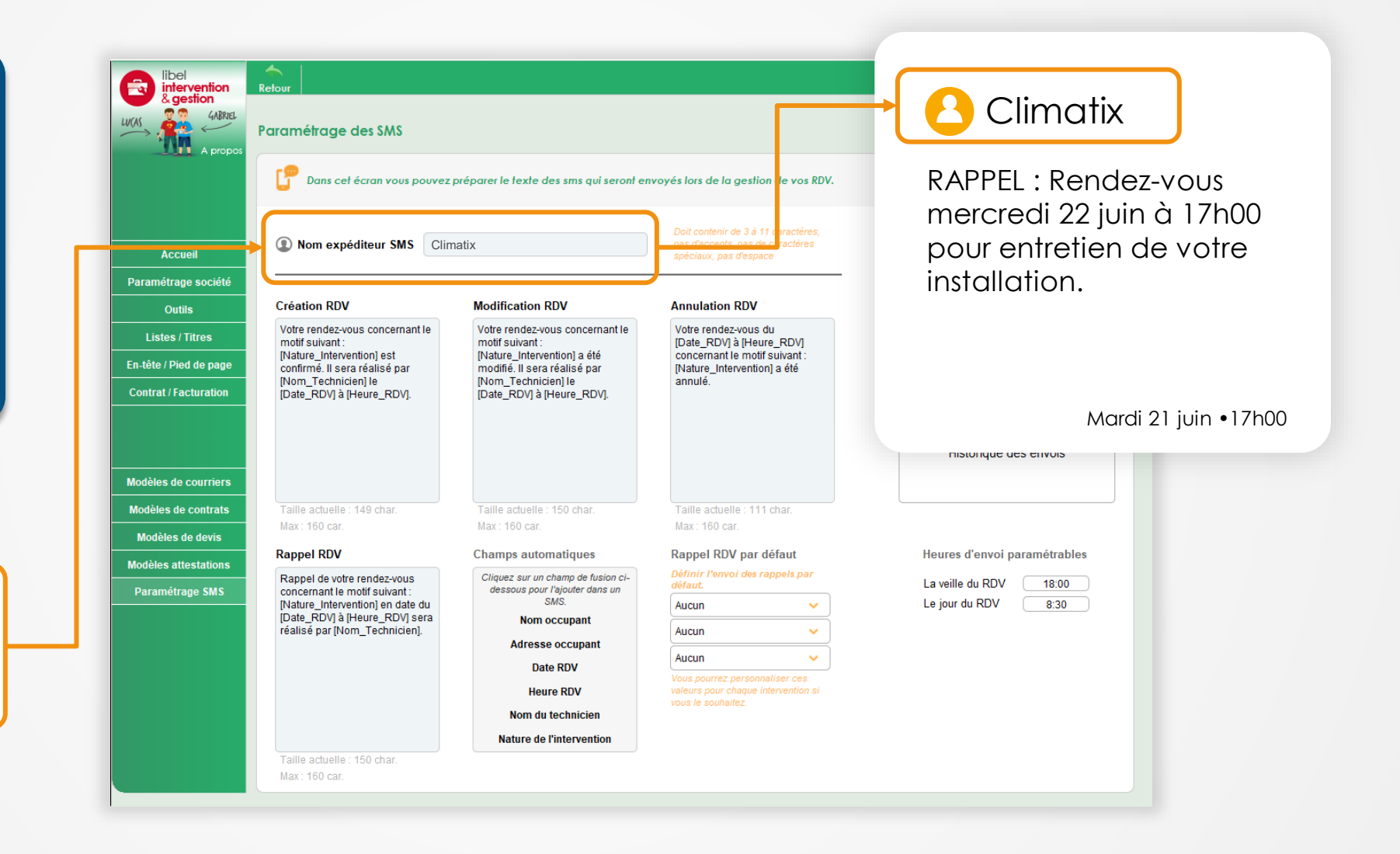

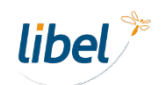

#### **Paramétrage**

Définir le **contenu par défaut** des sms envoyés **à la création, la modification ou l'annulation d'un rendez-vous.**

Ces messages **restent modifiables au besoin lors de la création des rendezvous.**

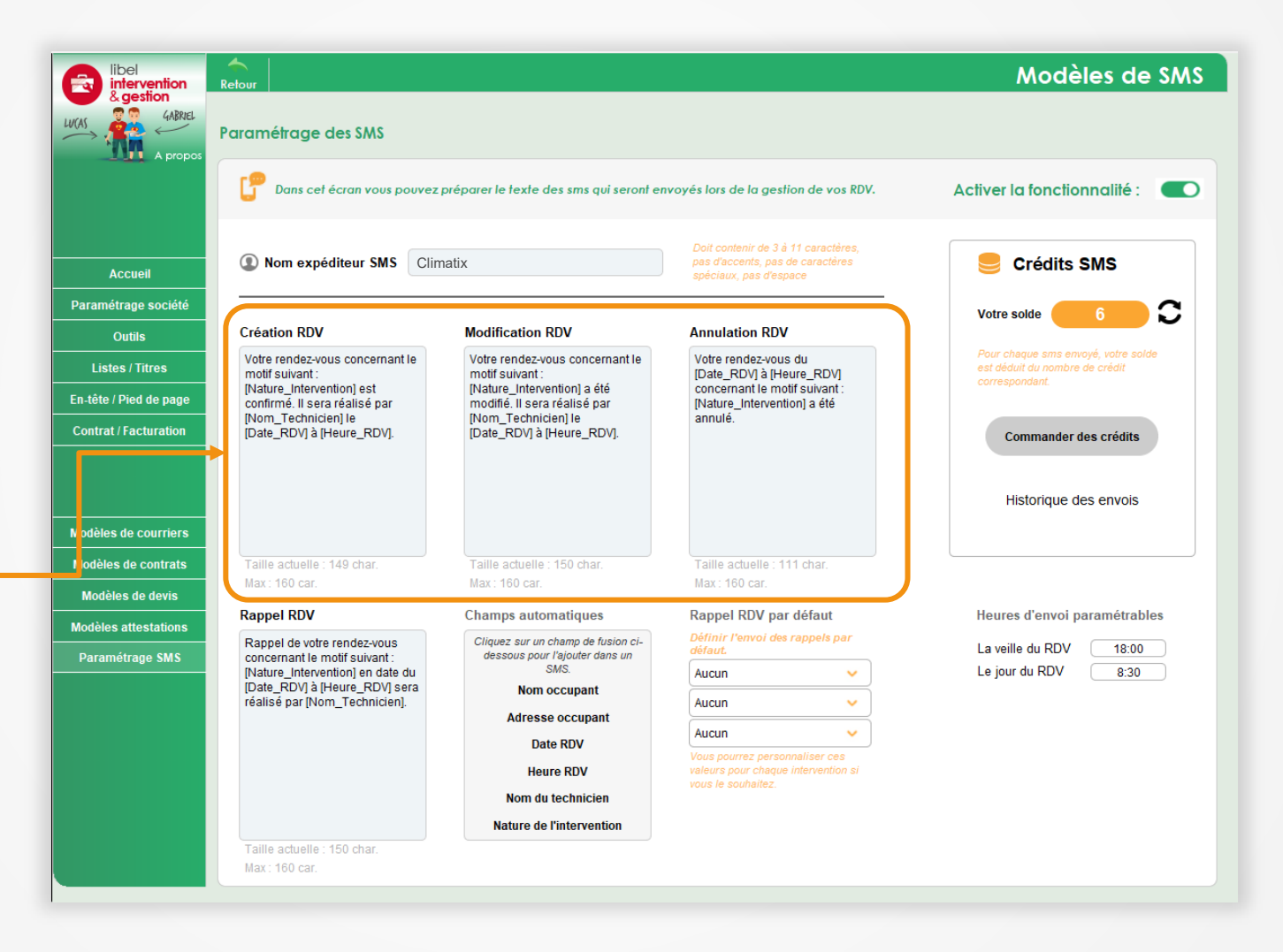

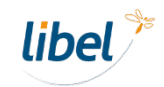

#### **Paramétrage**

Des **champs automatiques**  sont disponibles pour **personnaliser les messages.**

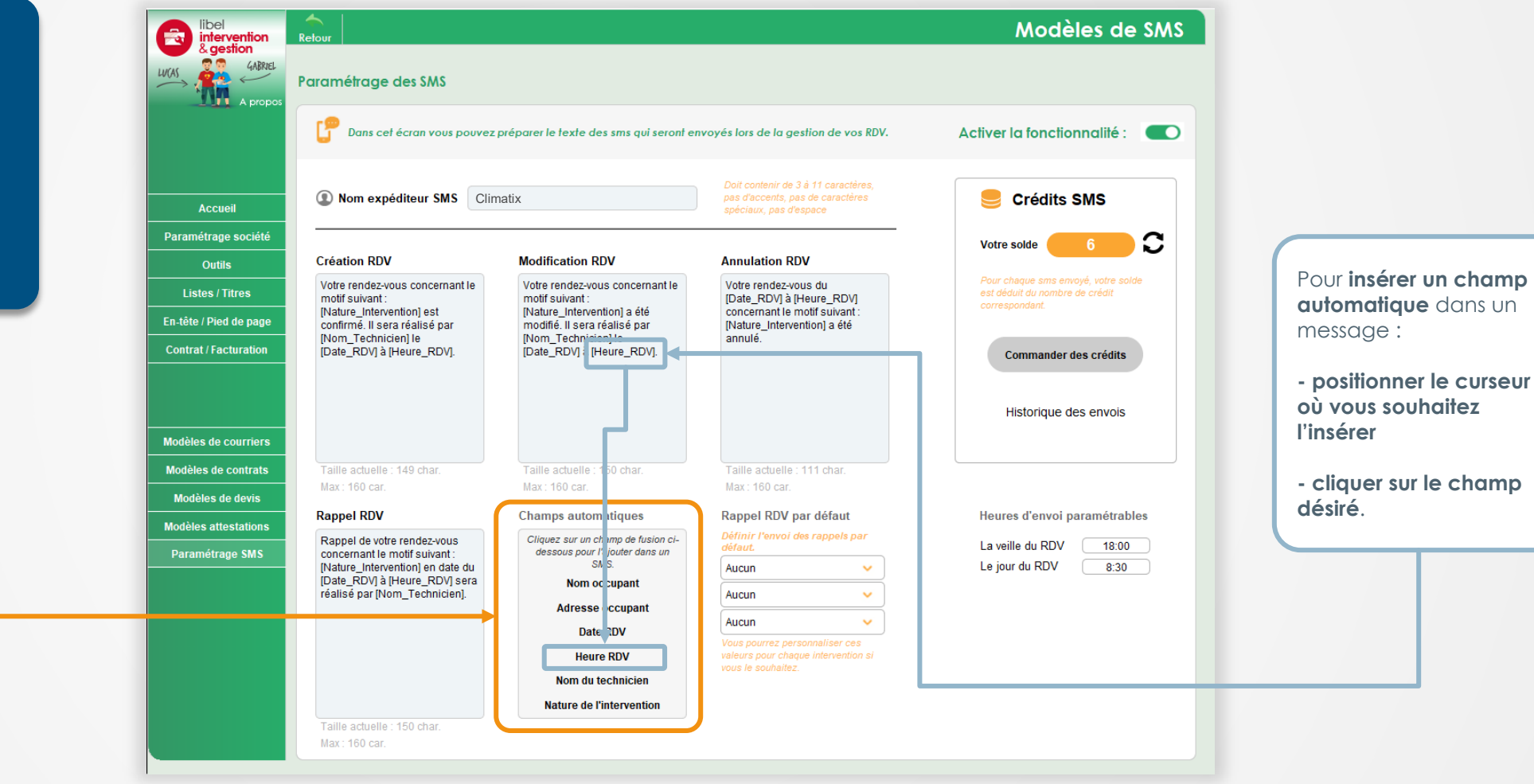

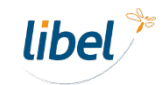

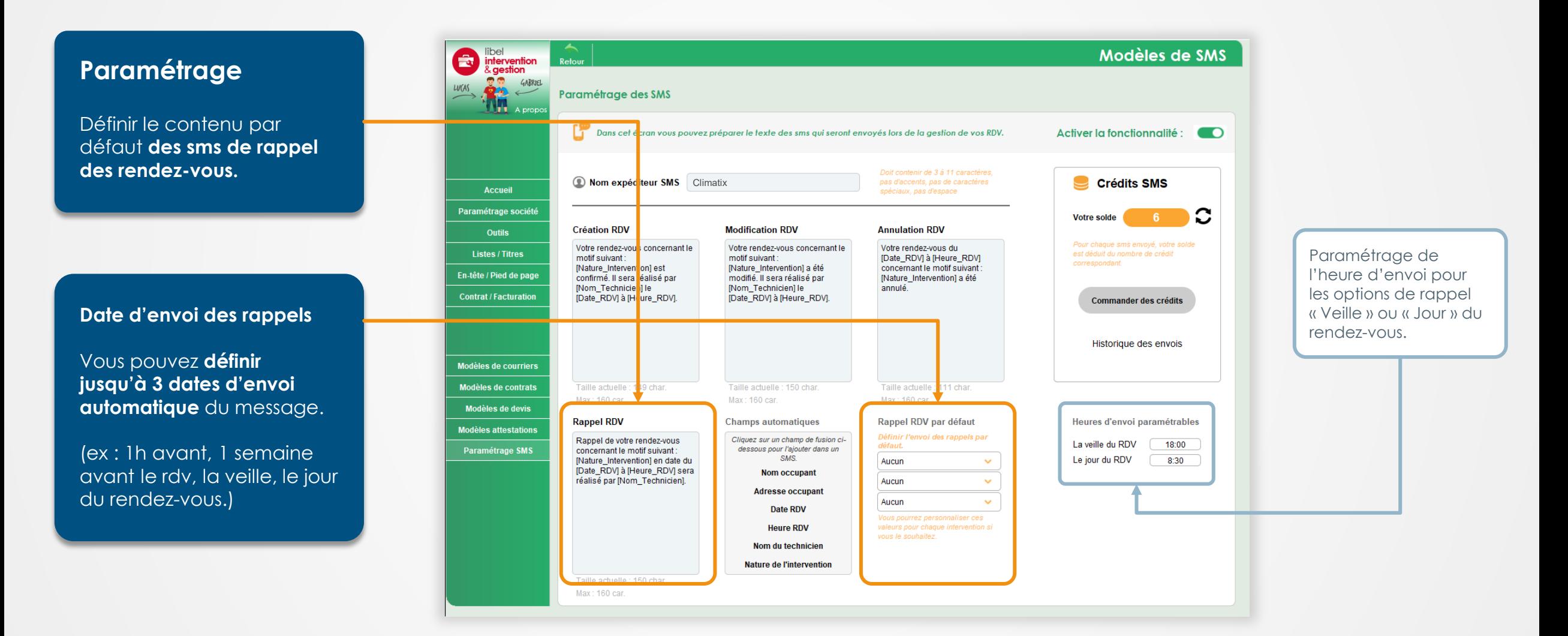

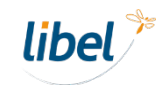

**Envoi de SMS à la création d'un rendez-vous**

La fenêtre de gestion des rappels vous sera proposée lors de la validation d'une intervention.

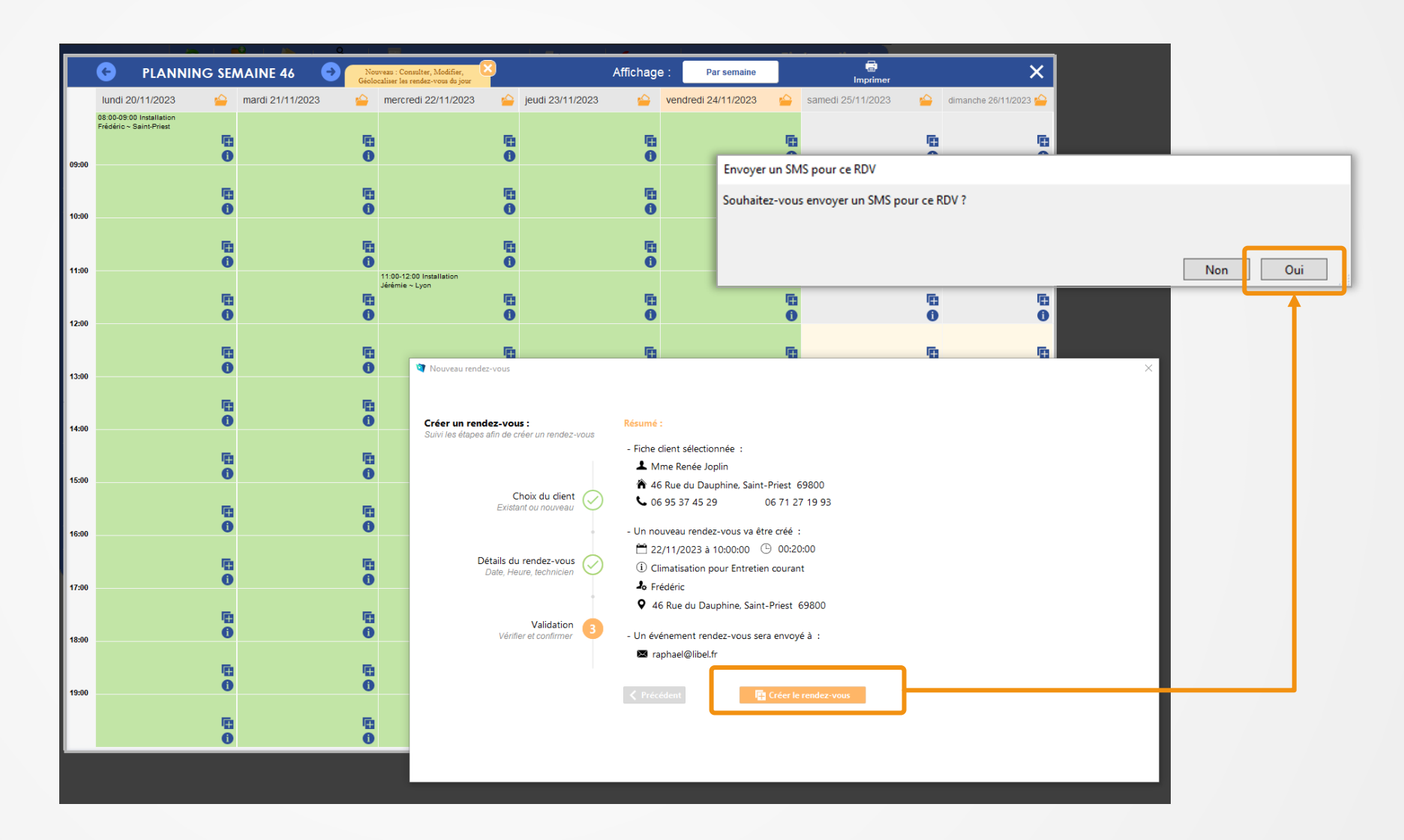

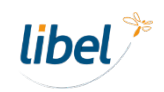

**Envoi de SMS à la création d'un rendez-vous**

La fenêtre propose les options que vous avez choisies par défaut dans le paramétrage.

Elles restent modifiables si vous le souhaitez.

Options notifications SMS **P** Notification SMS **Aperçu des SMS Climatix** b. Confirmation Rappels N° destinataires **Rappels** Votre rendez-vous concernant le motif suivant : Intervention sur 06 00 00 00 00  $\sim$ Aucun  $\ddot{\phantom{0}}$ panne est confirmé. Il sera réalisé par Frédéric le 18/11 2023 à 14:00. 06 00 00 00 01  $\sim$ Aucun  $\ddot{\phantom{0}}$ Aucun  $\sim$  $13/11/2023$  10h00  $\Box$ **Envoyer un SMS de confirmation du RDV** Crédits restants : 6 Annuler Envoyer SMS

Vous pouvez ajouter un destinataire supplémentaire

*libel* 

Vous pouvez ajouter une **date de rappel personnalisée** en plus des rappels préenregistrés.

**Envoi de SMS à la création d'un rendez-vous**

La fenêtre propose les options que vous avez choisies par défaut dans le paramétrage.

Elles restent modifiables si vous le souhaitez.

Cocher cette case pour envoyer le SMS de **confirmation de création du rendez-vous**.

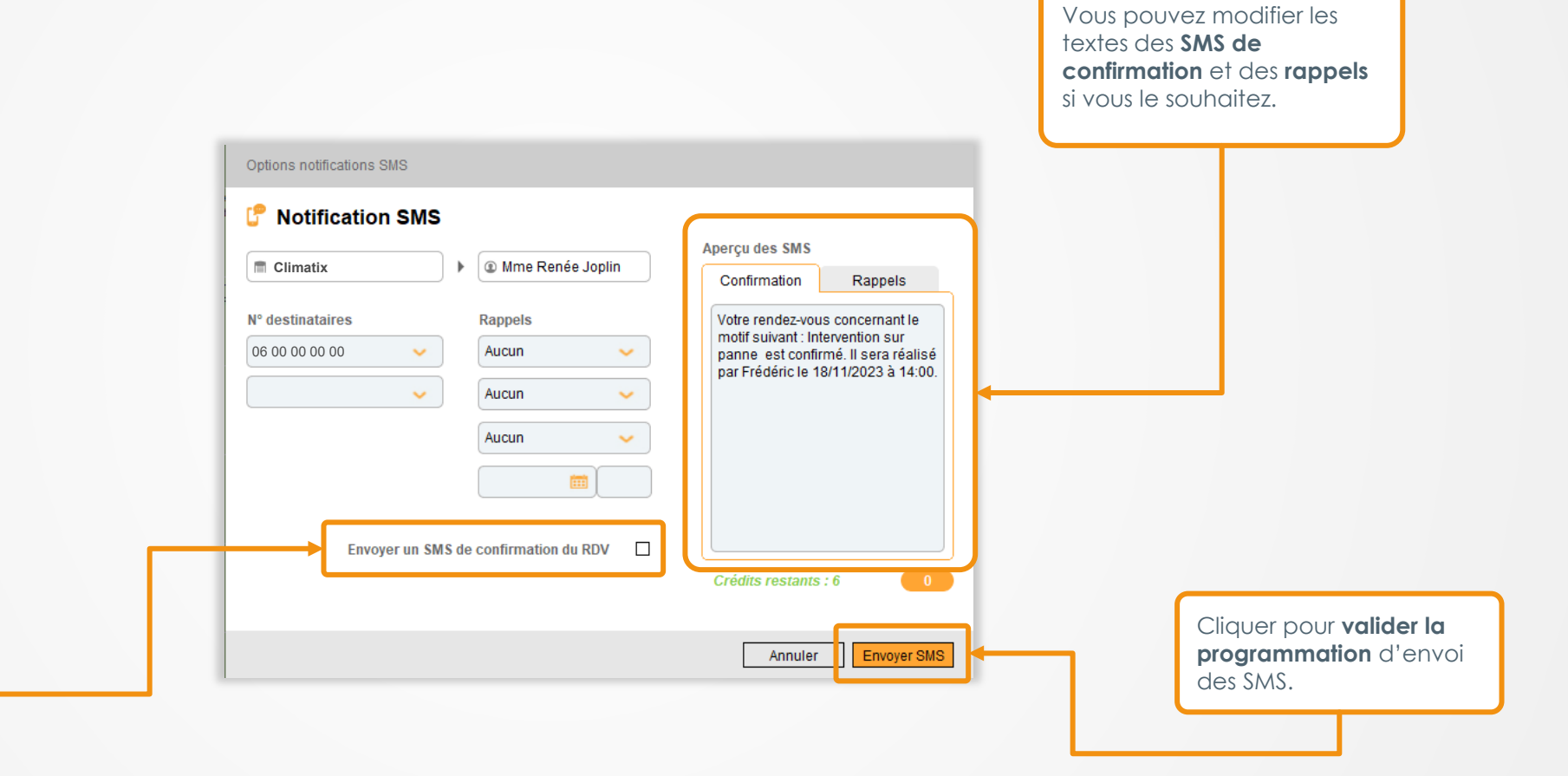

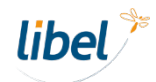

#### **Modification de rendez-vous**

En cas de modification de la date d'un rendez-vous, le logiciel proposera **d'envoyer un SMS automatique** à votre client avec le contenu défini dans le paramétrage.

**ccueil** 

Interven

**Créer** 

ors table

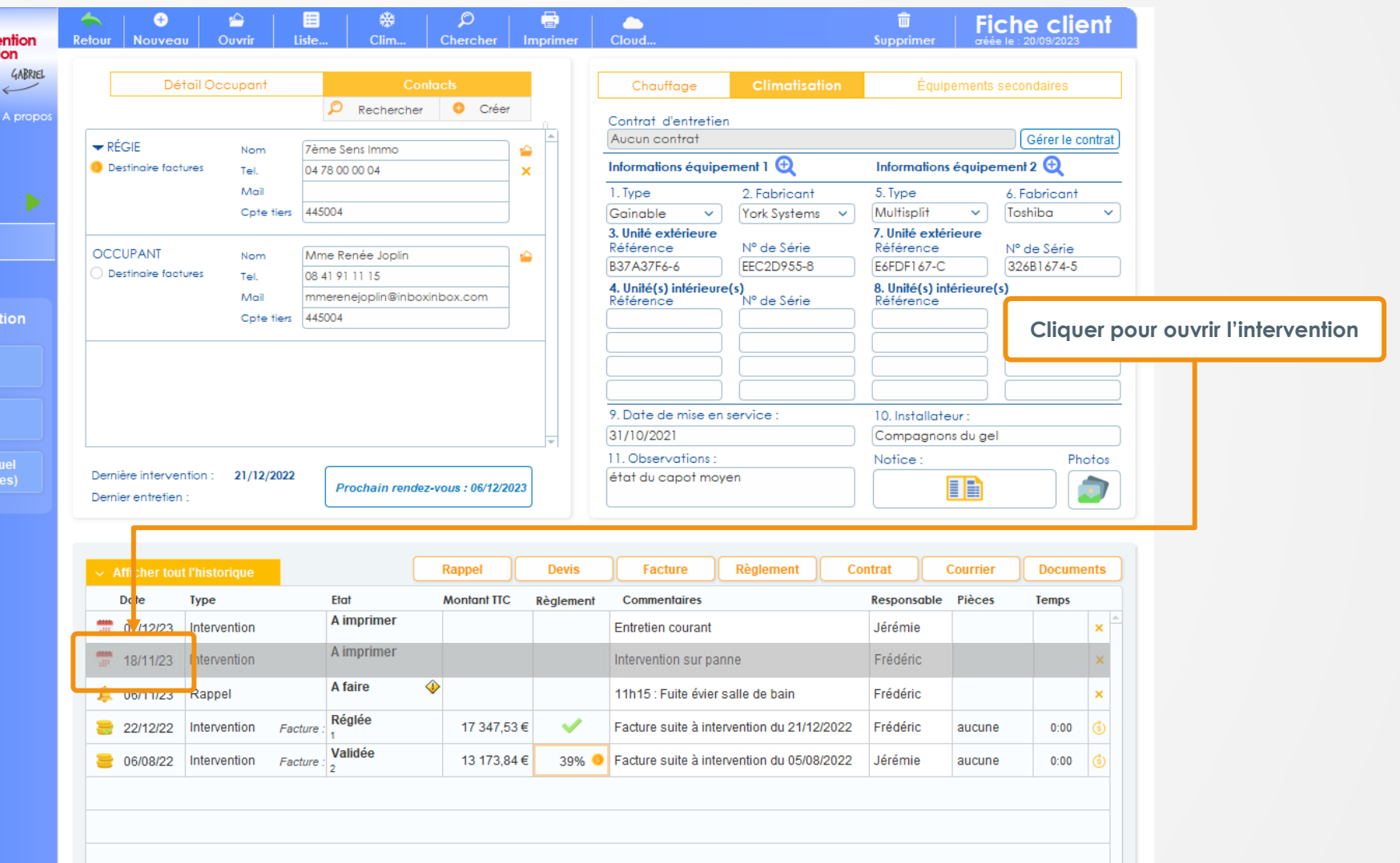

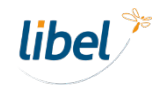

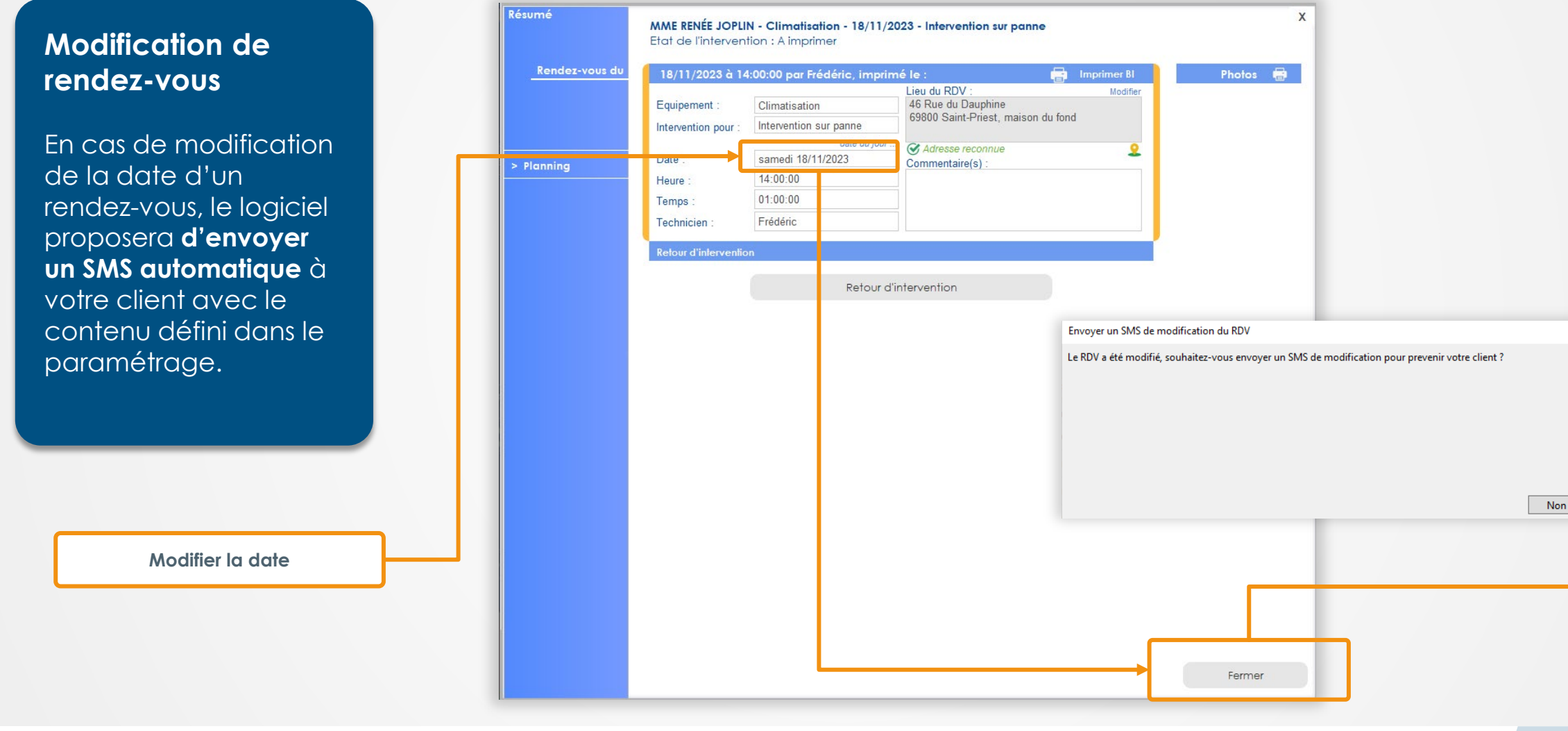

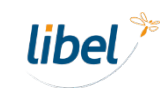

Oui

#### <span id="page-14-0"></span>**Modification de rendez-vous**

En cas de modification de la date d'un rendez-vous, le logiciel vous proposera **d'envoyer un SMS automatique** à votre client avec le contenu défini dans le paramétrage.

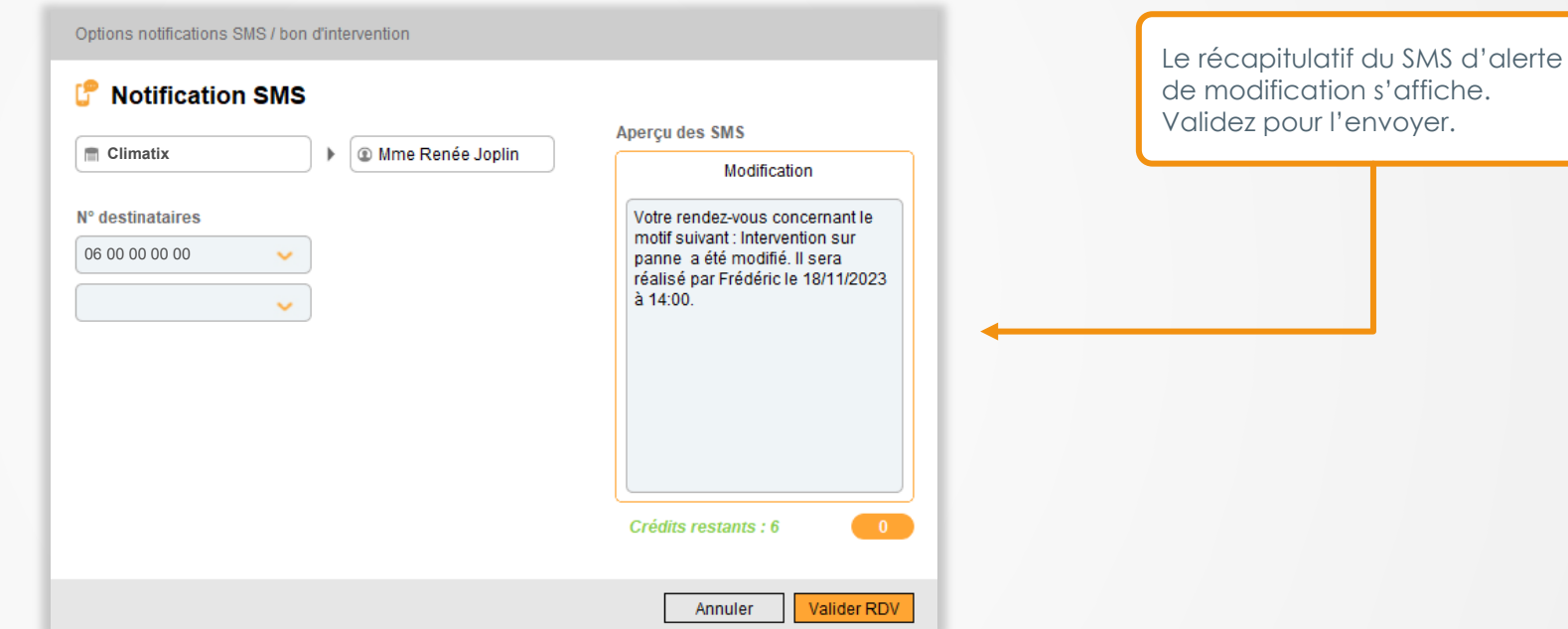

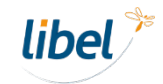

#### <span id="page-15-0"></span>**Annulation d'un rendez-vous**

En cas d'annulation d'un rendez-vous, le logiciel vous proposera **d'envoyer un SMS automatique** à votre client avec le contenu défini dans le paramétrage.

**Accueil** 

Interventio

Planning

etour man ors tablette

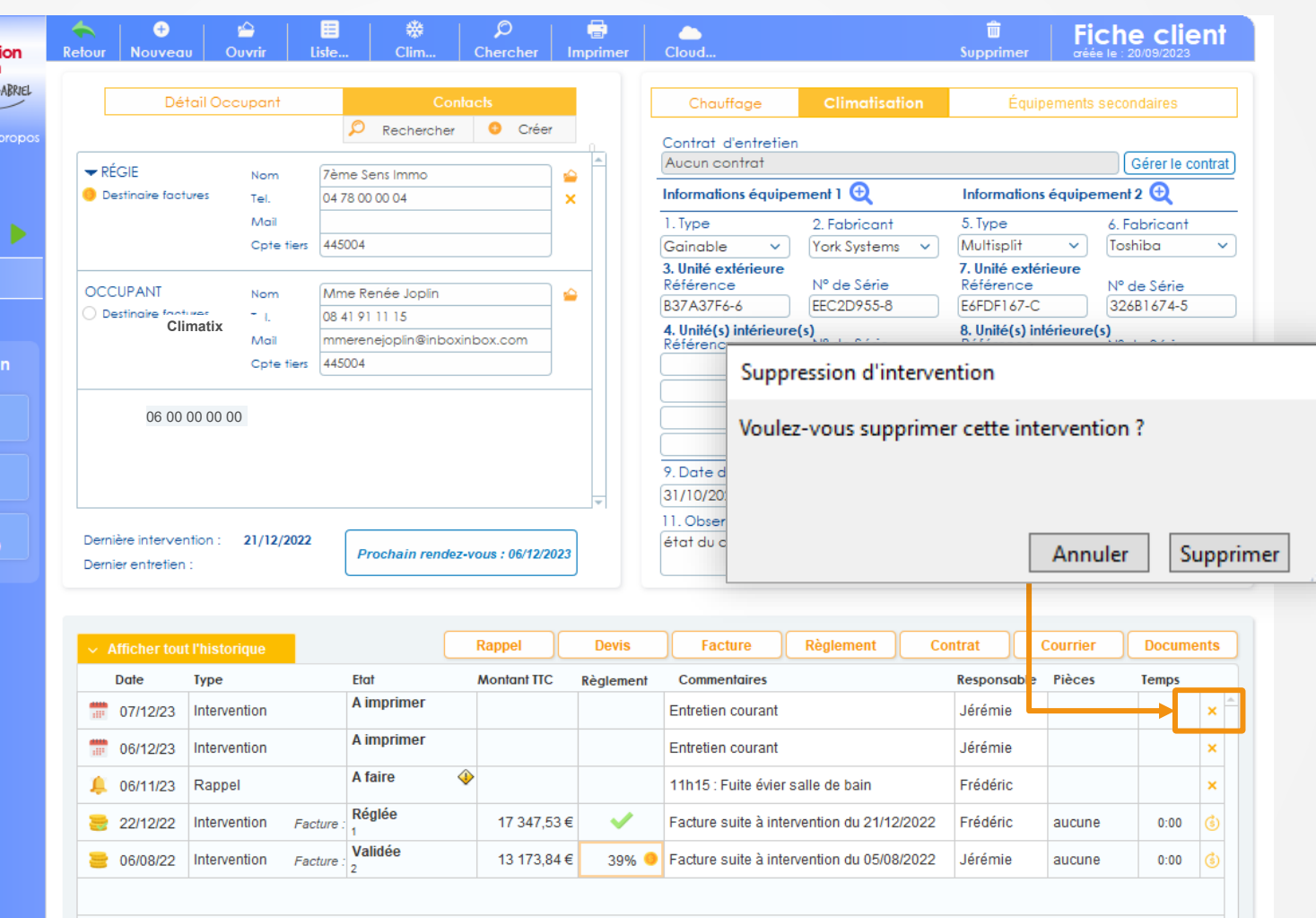

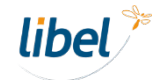

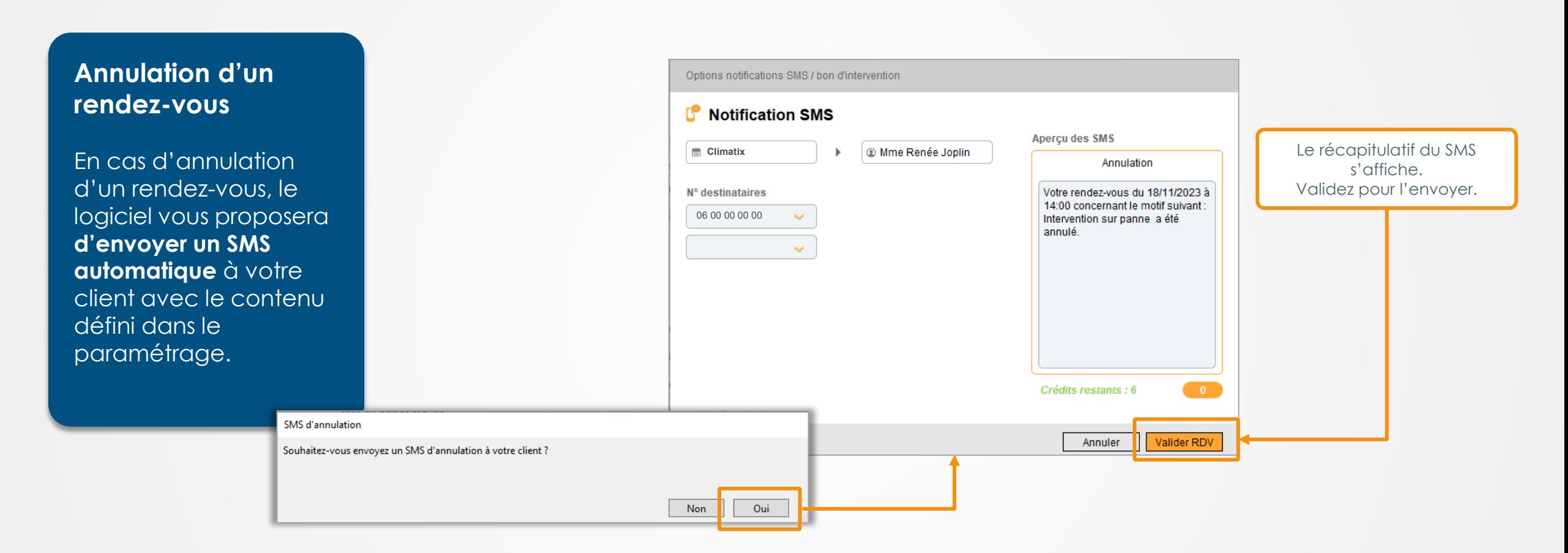

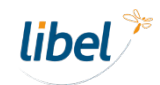

Ville

Limonest

#### <span id="page-17-0"></span>**Liste des SMS**

Retrouvez le récapitulation des SMS programmés o envoyés dans le menu **« Liste… »**

> Export compta...

> Déclaration TVA

Nom

Mr Lusdocr

M. Jérémie Vache

Russell Douffet

 $\bullet$ 

⇔

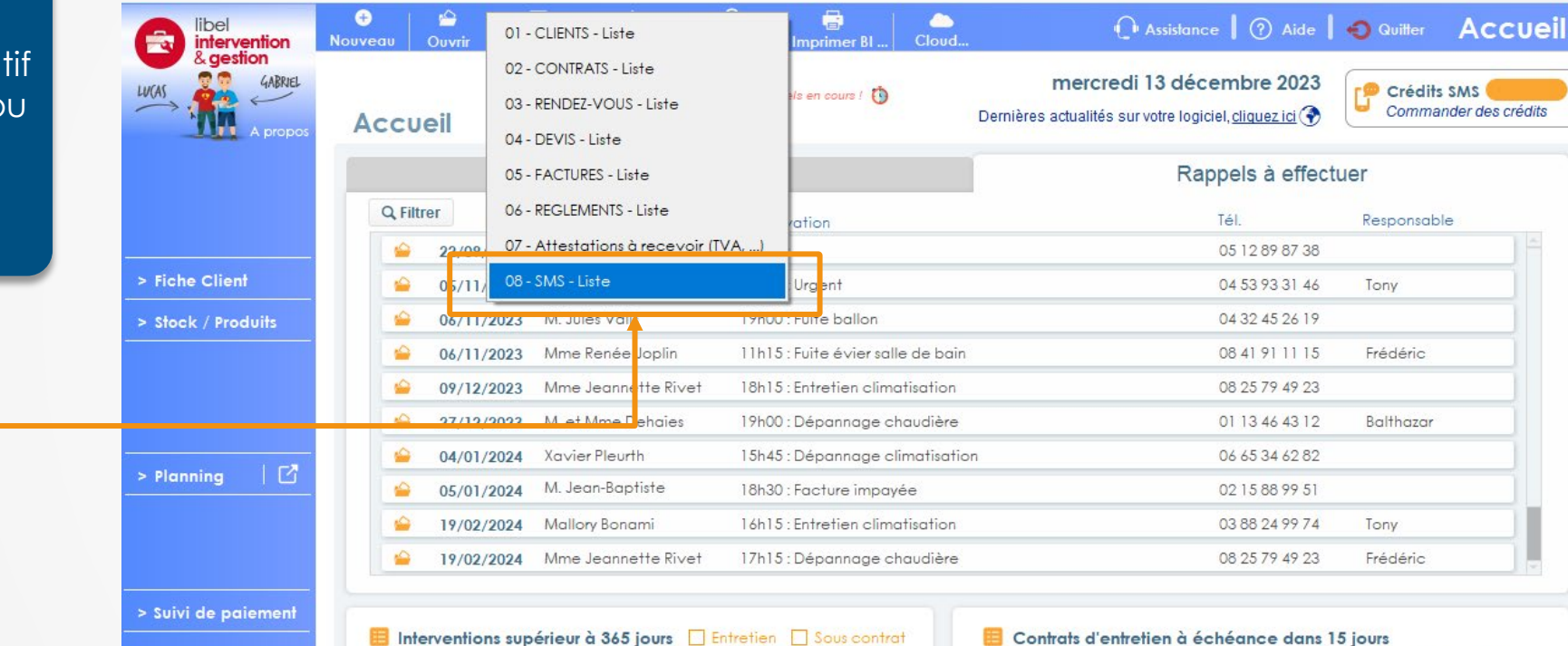

Dernière interv.

03/11/2022

Bourgoin-Jallieu 13/06/2022

Saint-Genis-Laval 06/10/2020

Nom

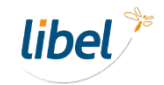

Fin de contrat

Ville

#### **Liste des SMS**

Retrouvez le récapitulatif des SMS programmés ou envoyés dans le menu **« Liste… »**

Utilisez les filtres pour **afficher les SMS selon leur état**  (envoyé, programmé, annulé…)

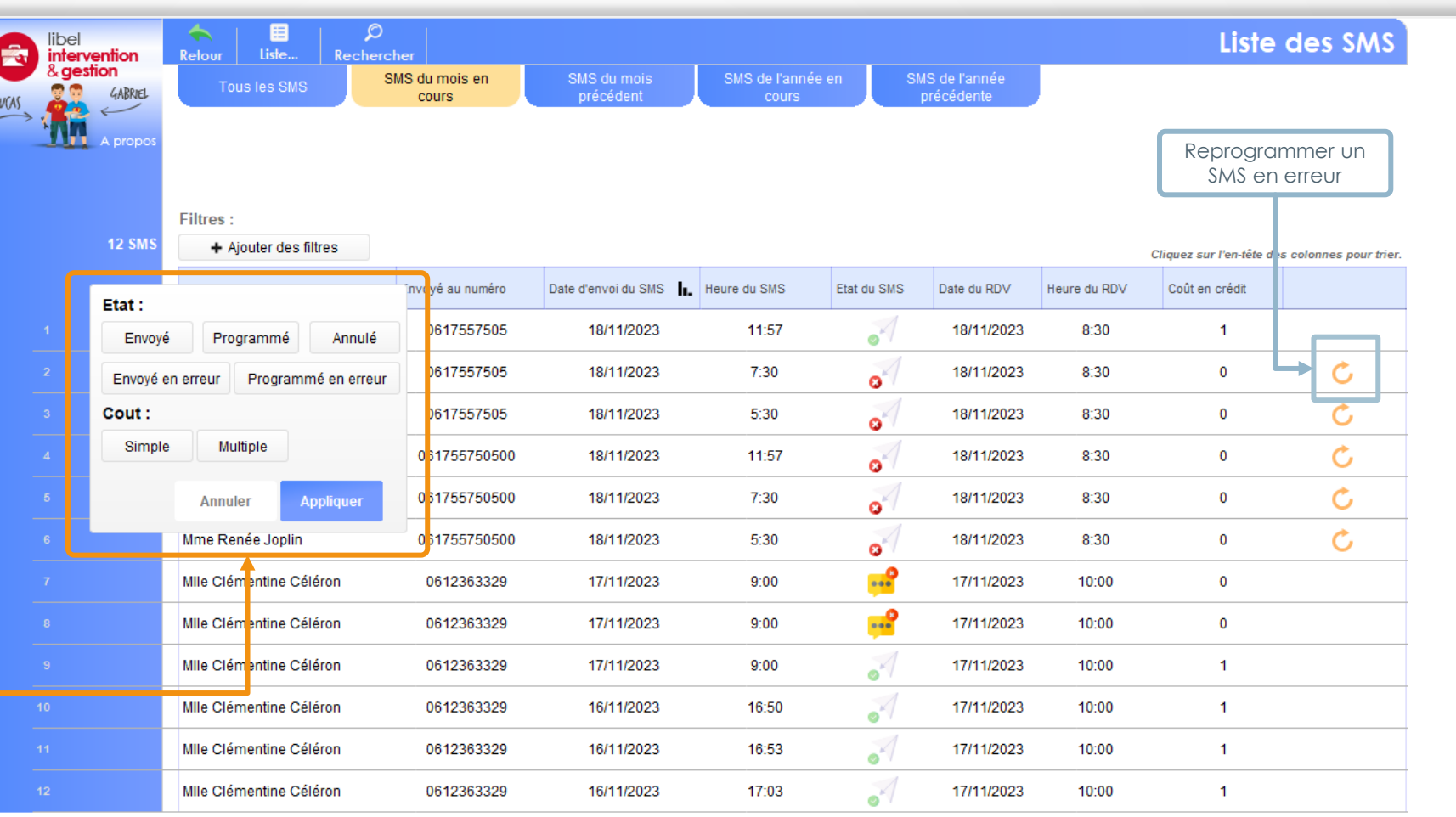

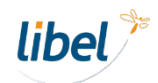

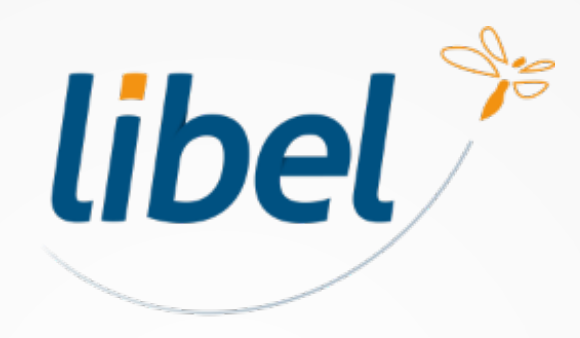

*Avec Libel, la vie est belle !*

47 rue Cuvier - 69006 Lyon **04 72 74 22 31 contact@libel.fr**

**www.libel.fr**